# **ENT : Utilisation du cahier du texte**

## *Collège Paul Eluard – 65 000 Tarbes*

# **1)Le menu à gauche**

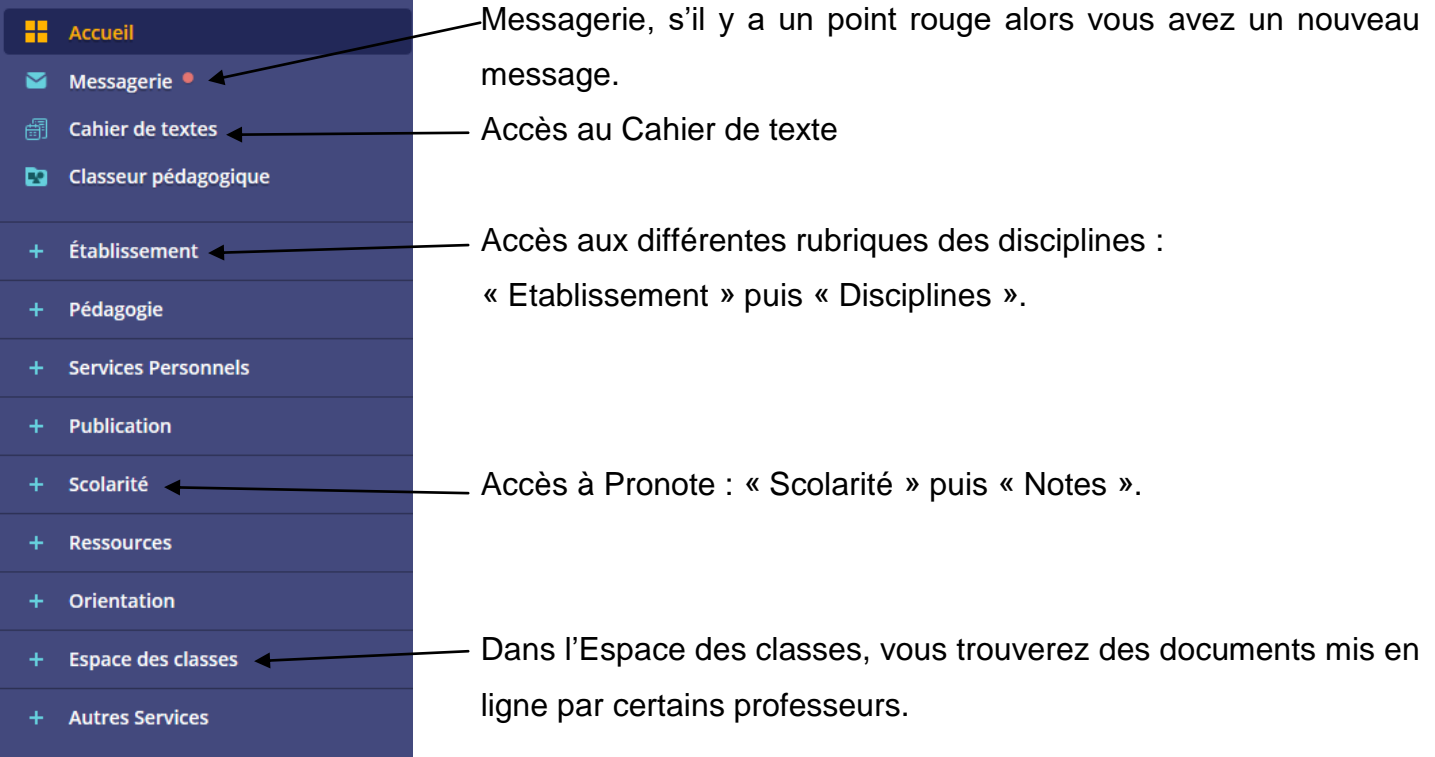

### **2)Le cahier de texte**

4 onglets : Prochainement – Emploi du temps – Travail à faire – Classeur

**L'onglet « Prochainement » :** il permet de voir le travail à faire et le travail à venir ainsi que l'emploi

 du temps.  $\times$  MENU Collège Paul Eluard Mes portails  $\bullet$  $\equiv$  0  $Ca$ ier de textes ∖ **H** Accueil Emploi du temps Travail à faire Classeur Procha Messagerie · ell Cahier de textes Emploi du temps > Tout l'emploi du temps Travail à faire pour aujourd'hui **Dougle Casseur pédagogique ANGLAIS LV1** dredi 18 septembre<br>2020 Aujourd'hui vendredi 18 septembre Salle Exercices : apprendre (se souvenir + savoir écrire) les + Établissement 08:00 10:00 ED.PHYSIQUE & SPORT sentiments Déclarer fait Pédagogie 10:00 11:00 **TECHNOLOGIE**  $Tk 1$ **EDUCATION MUSICALE** endredi 18 septembre  $11:00 - 12:00$ **MATHEMATIQUES** C102 ATV Services Personnels Apprendre la leçon : étudier la leçon relire la chanson speed  $14:00 + 15:00$ **EDUCATION MUSICALE** C209/MUSICILEY Déclarer fait Publication 15:00 16:00 HISTOIRE-GEOGRAPHIE  $C<sub>210</sub>$ Scolarité **HISTOIRE GEOGRAPHIE** endredi 18 septembre<br>2020 16:00 17:00 **ANGLAIS LV1 C107 ATV** .<br>Les débuts de l'humanité: finir de copier la trace écrite ci-Ressources dessous : Ces grands voyageurs sont aussi les premiers<br>artistes : ils peignent sur les parois des grottes. ...  $Déclarer fait$ lundi 21 septembre Salle Orientation 08:00 09:00 HISTOIRE-GEOGRAPHIE **C201 ATV MATHEMATIOUES** vendredi 18 septembre<br>2020 09:00 10:00 Espace des classes  $SUT$ C206<br>SCIENCES) ATV) Exercices : Pour certains, terminer la feuille de 8 exercices Déclarer fait 10:00 11:00 **MATHEMATIQUES** C102 ATV **Autres Services** 11:00 12:00 **ARTS PLASTIQUES** Salle d' Arts **MATHEMATIOUES** endredi 18 septembre<br>2020 Plastiques Exercices : nº41 de la feuille du cahie  $14:00 + 5:00$ ERANCAIS  $C210$ Déclarer fait 15:00 16:00 **ANGLAIS LV1** C202<br>(SCIENCES) Travail à venir Pour le

### **Cliquer sur le texte**

**L'onglet « Emploi du temps »** : il permet de voir le travail à faire dans une matière, cliquer sur un créneau horaire puis « Consulter la séance ».

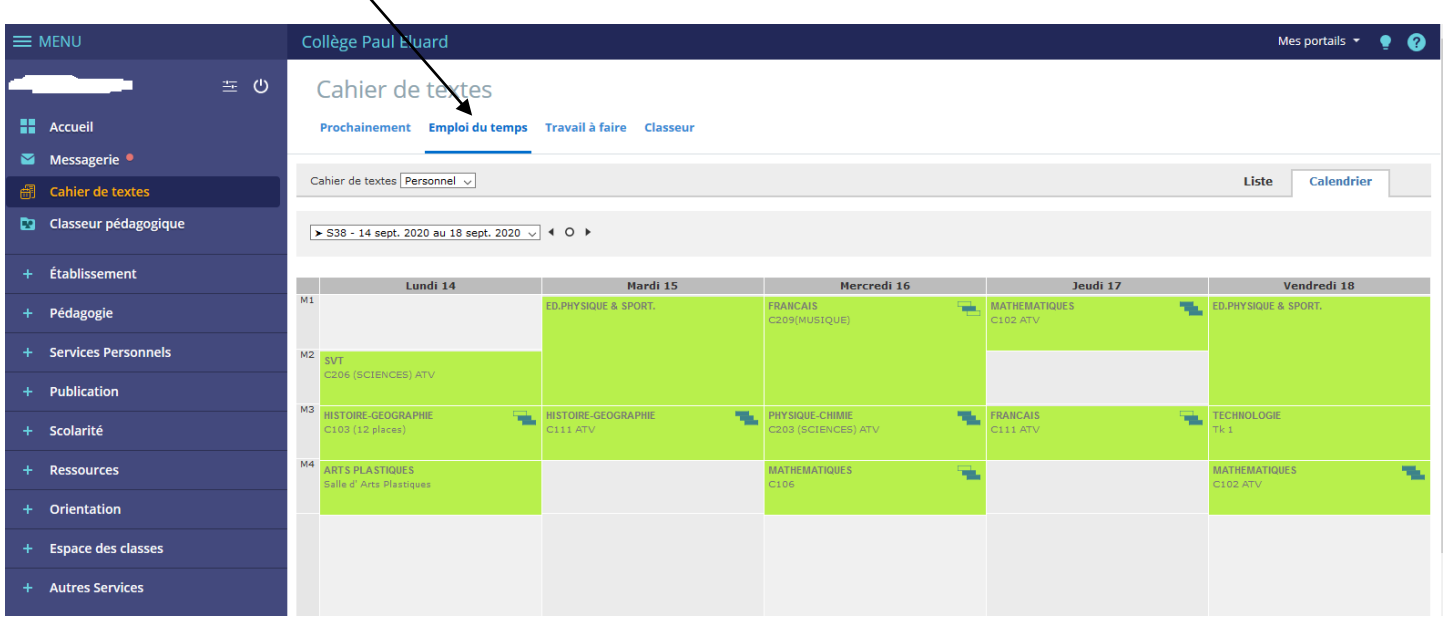

#### **L'onglet « Travail à faire » :** il permet de voir le travail à faire et le travail à venir.

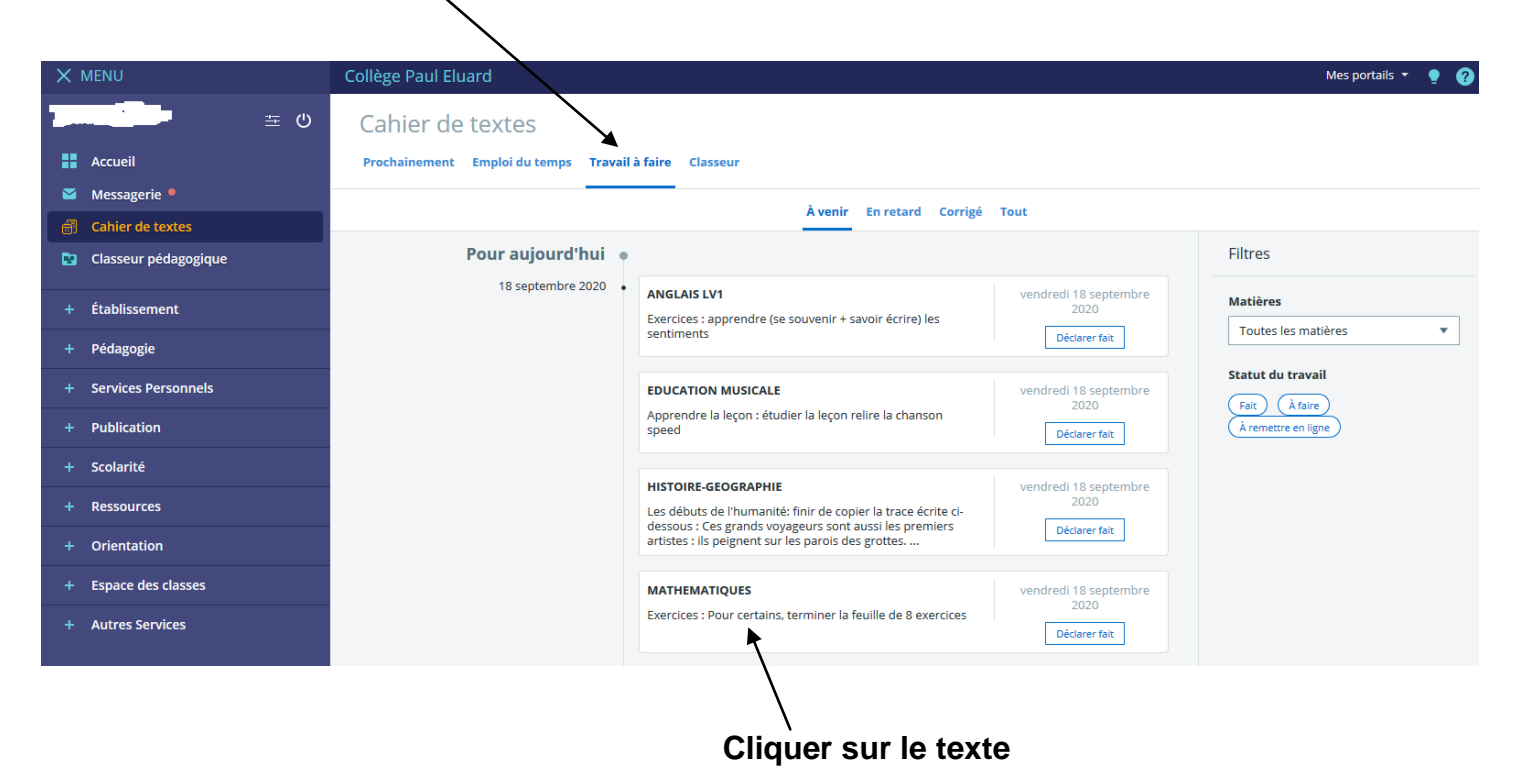

 **L'onglet « Classeur »** dans certaines matières

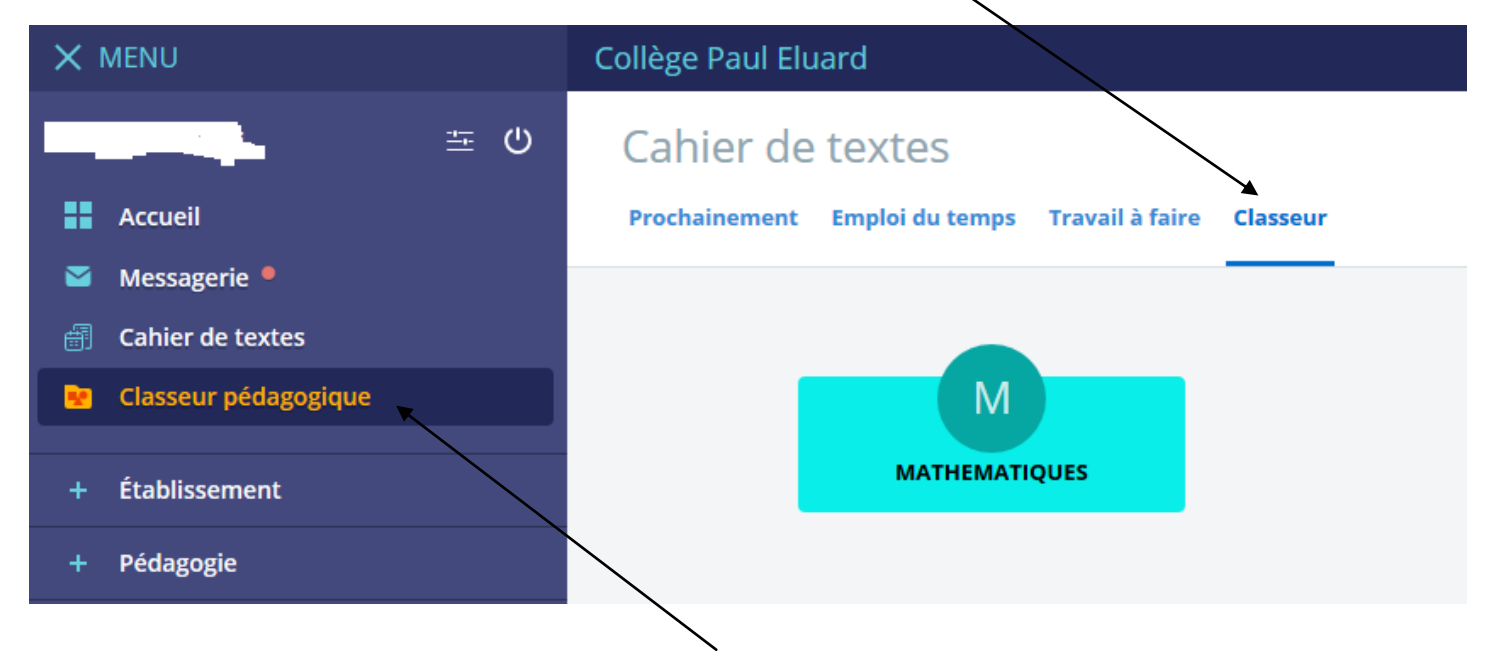

On peut aussi accéder directement au **« Classeur pédagogique »** dans le menu à gauche.